# <span id="page-0-0"></span>Introduction à Open Monitoring Distribution (OMD) Journée Josy 2017

Kevin Van Keulen

Institut UTINAM/OSU THETA

29 mars 2017

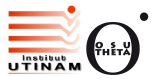

 $\sim$   $\sim$ 

任

 $\sim$ 

#### Plan de la présentation

#### 1 [Qu'est-ce que Open Monitoring Distribution \(OMD\)?](#page-2-0)

2 Présentation de Check\_MK

#### 3 [Utilisation d'OMD](#page-7-0)

 $\sim$   $\sim$ 

化重变 化重

### <span id="page-2-0"></span>Qu'est-ce que Open Monitoring Distribution (OMD) ?

- $\blacksquare$  Un ensemble d'outils dédiés à la supervision
- **Multiplateforme**
- **Multi-utilisateurs avec gestion des droits**
- $\blacksquare$  Peu coûteux en bande passante
- $\blacksquare$  rapide (utilisation de tmpfs pour stocker les résultats de sondes)
- Facile d'utilisation
- $\blacksquare$  Tout en permettant des paramétrages poussés

つくい

- Il a été initié en 2010 par :
	- **Mathias Kettner (Check\_MK et Livestatus)**
	- **Lars Michelsen (NagVis)**
	- Jörg Linge (pnp4nagios)
	- Sven Nierlein (Thruk)
	- Wolfgang Barth, Gerhard Laußer et Stefan Hösl.

Liste des paquets qui peuvent être installés (OMD Labs Edition) :

- Coeurs de supervision : Nagios Icinga 2 Naemon
- Serveur Web : Apache
- GUI : Thruk
- Graphes : PNP4Nagios Grafana Nagflux Histou
- Bases de données : MongoDB MySQL/MariaDB InfluxDB
- Add-ons : Mod-Gearman Dokuwiki NCSA Coshsh LMD
- **Prometheus : Prometheus + AlertManager + Pushgateway +** Blackbox exporter
- De nombreux plugins...

#### <span id="page-5-0"></span>Architecture d'OMD

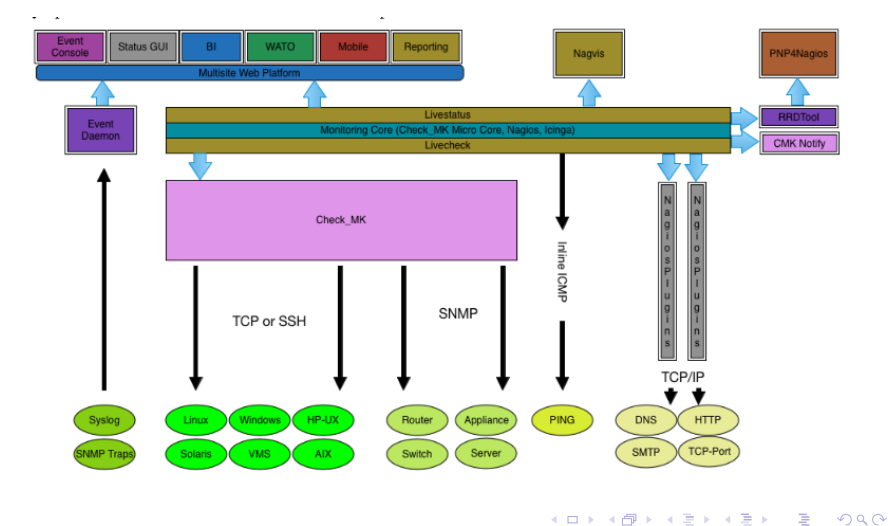

### <span id="page-6-0"></span>Présentation de Check MK

- Add-on de supervision (licence GNU GPL v2) écrit au départ pour Nagios
- $\blacksquare$  Règles avec notion d'héritage hiérarchique
- Nécessite l'installation d'un agent sur les équipements que l'on souhaite surveiller.
- Permet d'utiliser parallèlement les sondes habituelles, comme SNMP.
- L'agent envoie toute les informations d'un hôte en une seule fois. Gain en bande passante.
- Décharge le serveur de supervision des requêtes à effectuer. Gain considérable en charge CPU.
- $\blacksquare$  Les configurations Nagios sont créées automatiquement
- **Possibilité de créer nos propres scripts locaux (en python, perl, bash** par exemple)
- Existence d'une interface Web pour configu[rer](#page-5-0) [fa](#page-7-0)[ci](#page-5-0)[le](#page-6-0)[m](#page-7-0)[ent](#page-0-0) [C](#page-32-0)[he](#page-0-0)[ck](#page-32-0)\_[M](#page-0-0)[K](#page-32-0)

### <span id="page-7-0"></span>Utilisation d'OMD

#### **OMD - Open Monitoring Distribution**

#### Version: 1.30

This page gives you a central view on the available GUIs in OMD. Just have a look and feel free to choose your favorite GUI. At the bottom of this page you can find short instructions on how to change the default GUI of OMD.

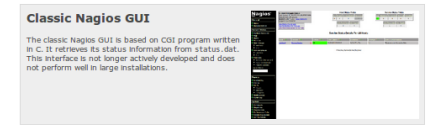

#### **Check MK Multisite**

Check, MK Multisite is a fast and flexible status GUI written in Python, It supports user definable views and is able to display the status of several sites in one combined view. It uses MK Livestatus for getting the status data from the sites.

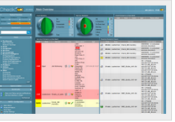

#### **Thruk Monitoring Webinterface**

Thruk is a complete rework of the classic interface in Perl. While maintaining the original look and feel it brings lots of improvements and new features. Just as Multisite it uses MK Livestatus as backend and supports the visualization of multiple sites.

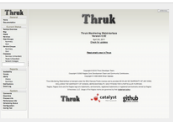

#### **Classic Icinga GUI**

Icinga's "classical" GUI is a derivate of the classical Naglos GUI and has been directly evolved from the original CGI programs in C. It has its own look and feel and brings useful improvements. It is not bound to

# March 30

Kevin Van Keulen [Open Monitoring Distribution](#page-0-0)

イロト イ母 ト イヨ ト イヨ トー

э

#### Présentation de l'interface web Check MK Multisite

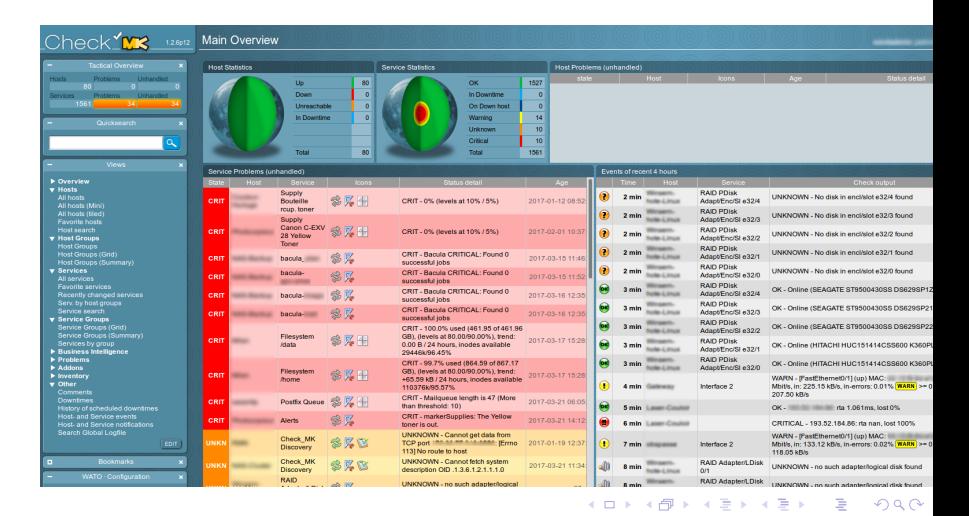

Kevin Van Keulen [Open Monitoring Distribution](#page-0-0)

#### Vues des services et des hôtes

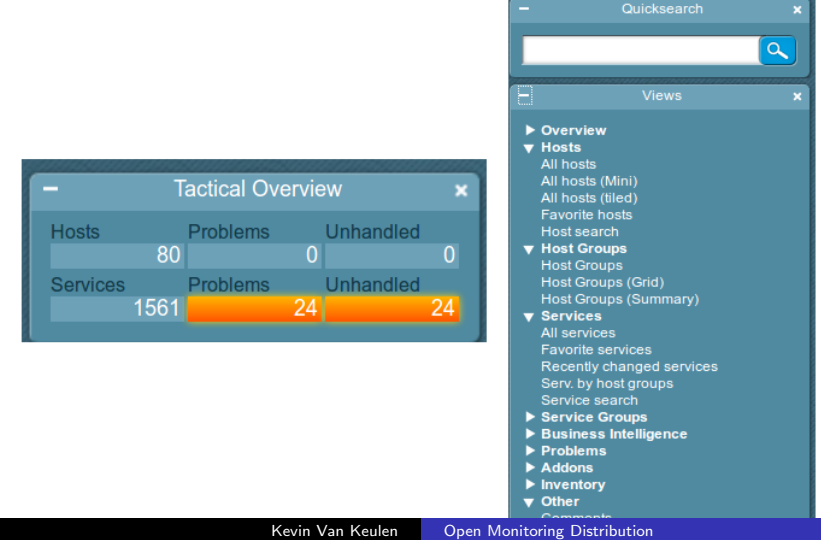

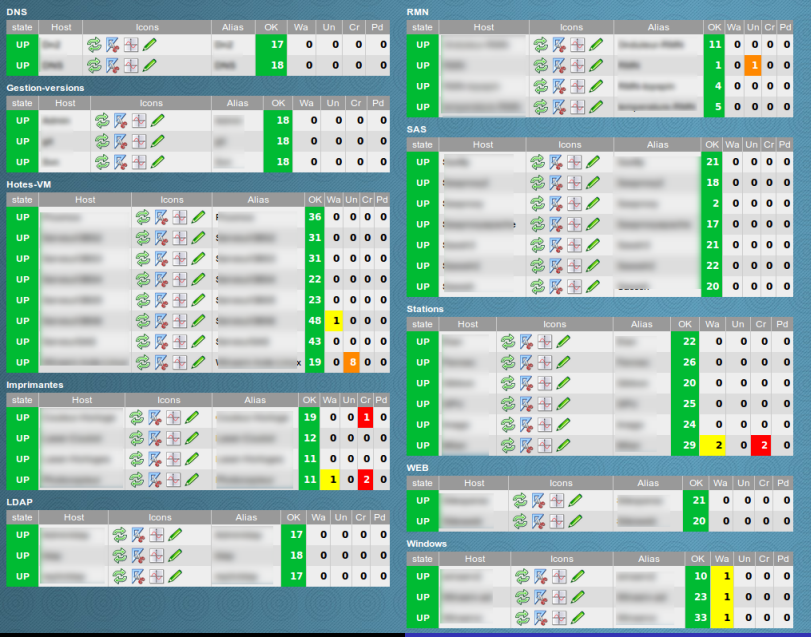

Kevin Van Keulen **[Open Monitoring Distribution](#page-0-0)** 

### L'interface WATO (Web Administration Tool)

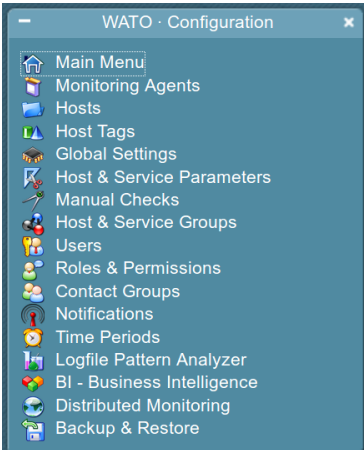

 $\Box$ 

つくへ

#### Le menu Monitoring agents

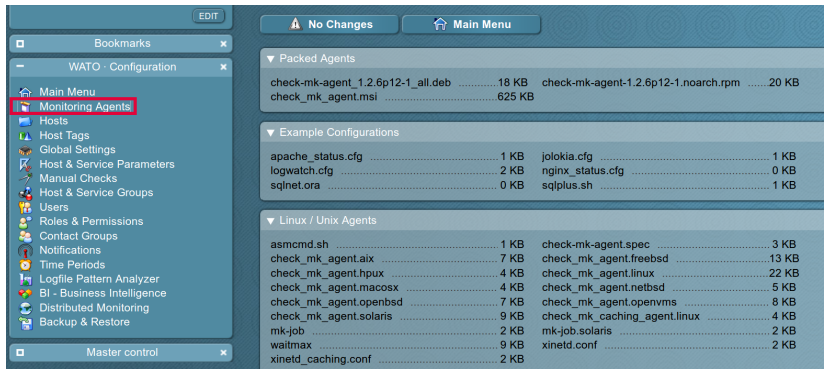

 $\leftarrow$   $\Box$   $\rightarrow$ 

同

×.  $\sim$  э

 $\sim$ к э  $\,$  Ε

#### Le menu Hosts

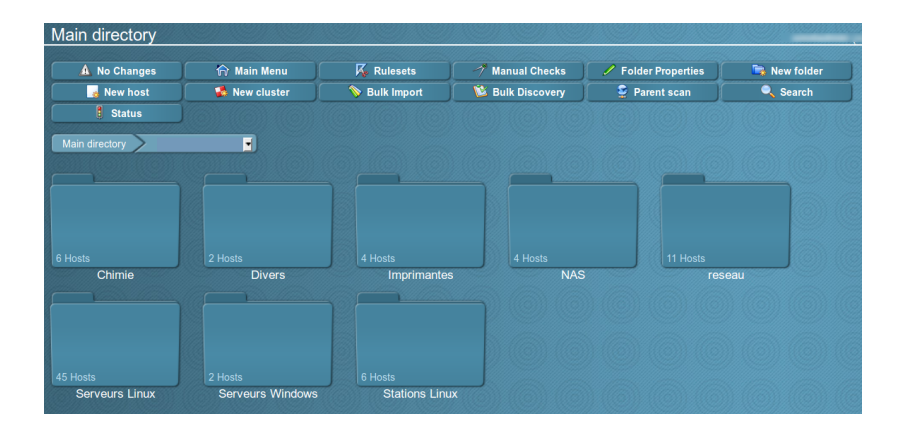

Kevin Van Keulen **[Open Monitoring Distribution](#page-0-0)** 

イロト イ伊 トイヨ トイヨ トー

 $\equiv$ 

#### Le menu Hosts - Création d'un nouvel hôte

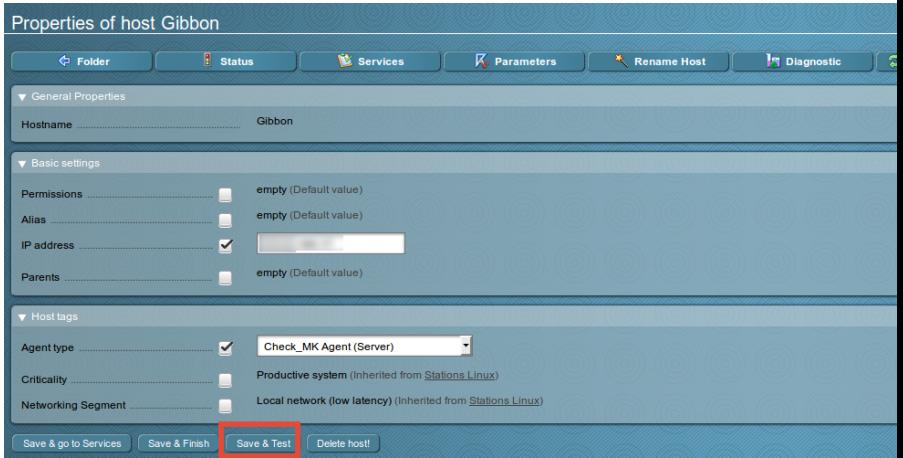

Kevin Van Keulen **[Open Monitoring Distribution](#page-0-0)** 

4 0 8

同 4. 重

-41  $\sim$   $299$ 

э  $\sim$ э

 $\sim$ 

#### Le menu Hosts - Test du nouvel hôte

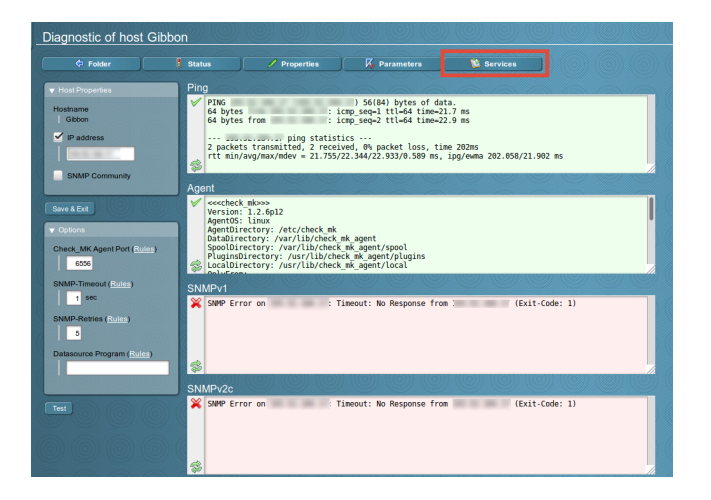

Kevin Van Keulen [Open Monitoring Distribution](#page-0-0)

イロメ イ母メ イヨメ イヨメーヨー

#### Le menu Hosts - Services découverts par Check\_MK

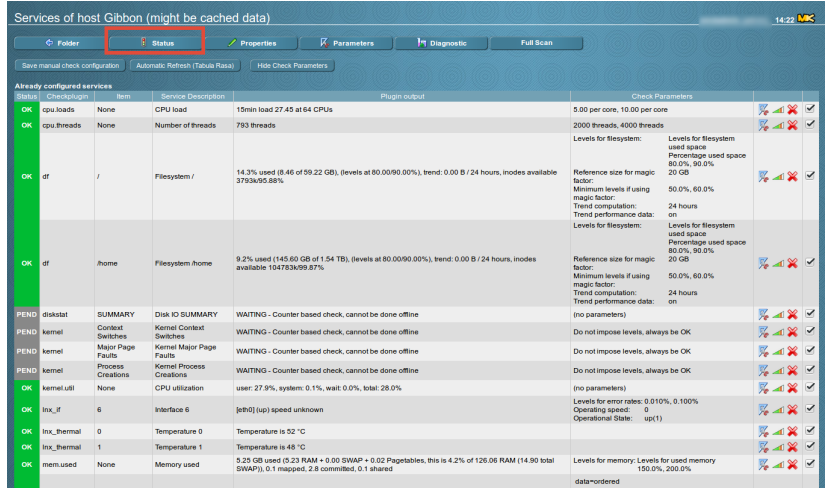

Kevin Van Keulen **[Open Monitoring Distribution](#page-0-0)** 

 $\sim$   $\sim$ 

 $299$ 

э

性

#### Le menu Hosts - Vérification de l'état de l'hôte - Status

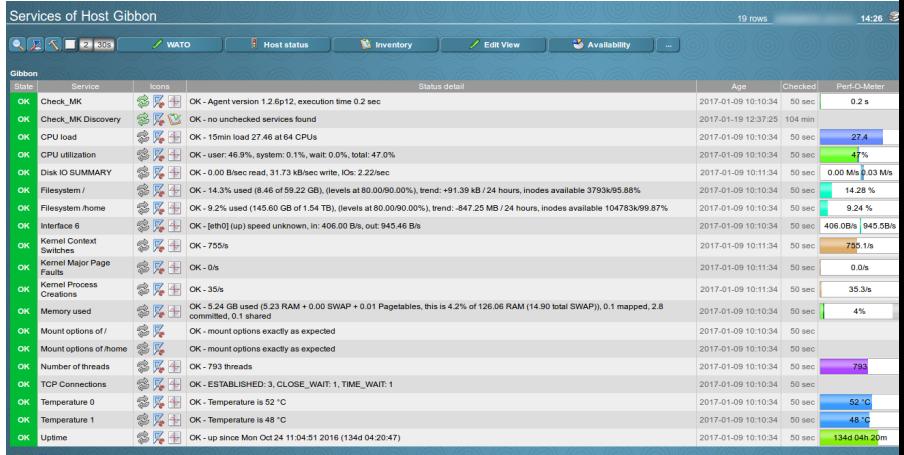

and in

 $QQ$ 

э

э

### Métrologie avec PNP4Nagios

#### **Service details Gibbon -> CPU utilization**

#### Host: Gibbon Service: CPU utilization

One Week 17.03.17 4:23 - 24.03.17 11:23

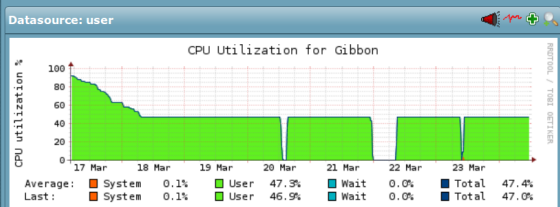

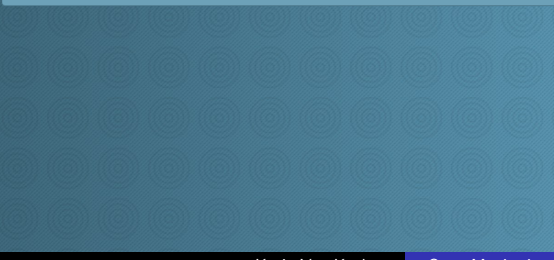

#### **Search Actions EZ 200 My basket Basket is empty Multisite links Host: Gibbon** Service: CPU utilization **Time ranges** <sup>2</sup> Overview 4 Hours 25 Hours One Week <sup>2</sup> One Month Done Year **Services O Host Perfdata O** Check MK **O CPU** load **O** CPU utilization Disk TO SUMMARY **D** Filesystem /

**D** Filesystem /home

 $\bullet$  Interface 6

### Le menu Host & Services parameters

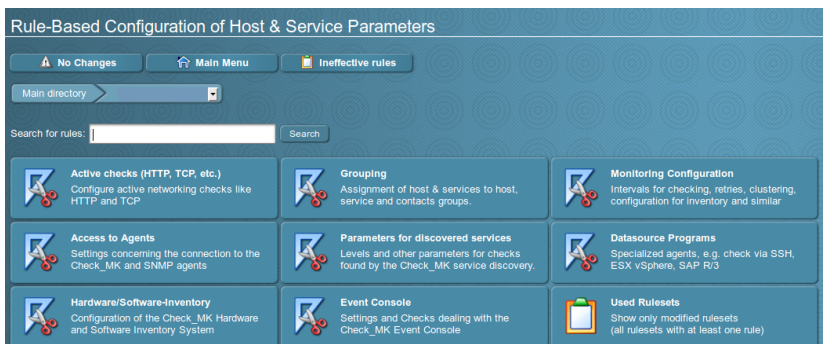

Menu principal pour la création et la visualisation des règles

Kevin Van Keulen **[Open Monitoring Distribution](#page-0-0)** 

4 17 18

э

 $QQ$ 

#### Le menu Host & Services parameters - Active checks

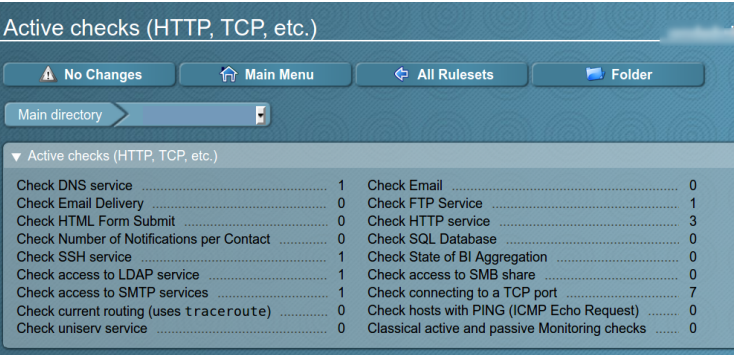

#### Création de sondes actives (requêtes depuis le serveur)

### Le menu Host & Services parameters - Active checks exemple d'une sonde LDAP

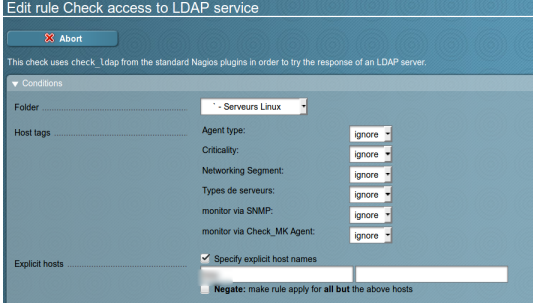

Kevin Van Keulen **[Open Monitoring Distribution](#page-0-0)** 

 $\leftarrow$ 

 $QQ$ 

### Le menu Host & Services parameters - Active checks exemple d'une sonde LDAP

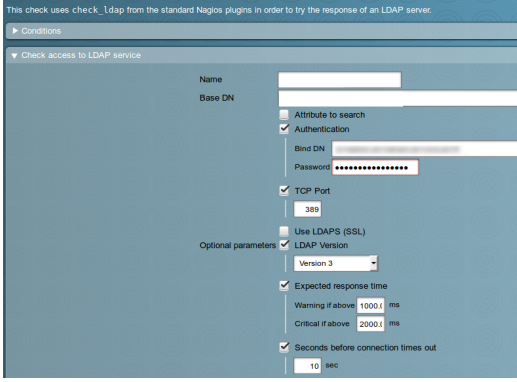

 $\leftarrow$ 

 $QQ$ 

## Le menu Host & Services parameters - Active checks exemple d'une sonde LDAP

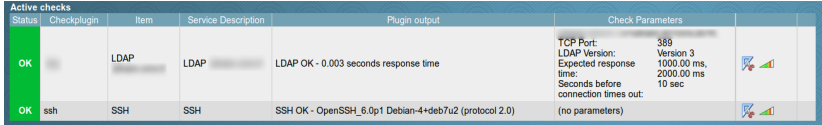

Vérification du fonctionnement de la sonde active

Kevin Van Keulen | [Open Monitoring Distribution](#page-0-0)

#### Test du serveur DNS

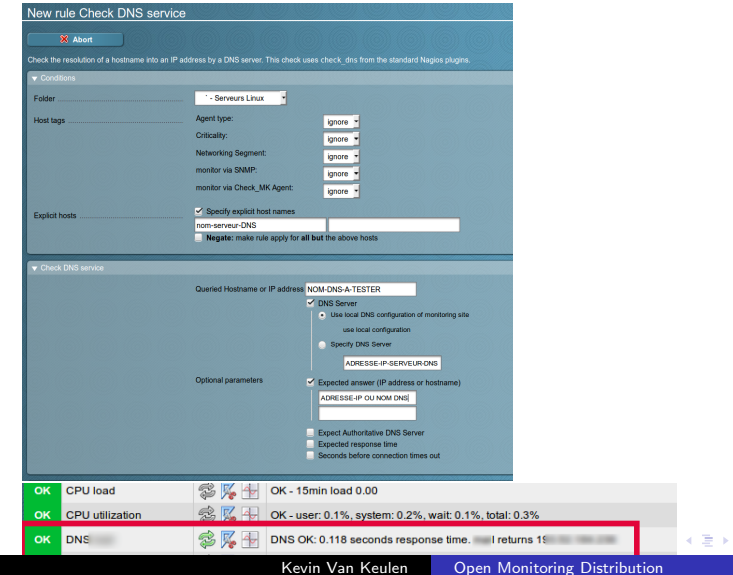

4. 동 )

目

# Le menu Host & Services parameters - Parameters for discovered services

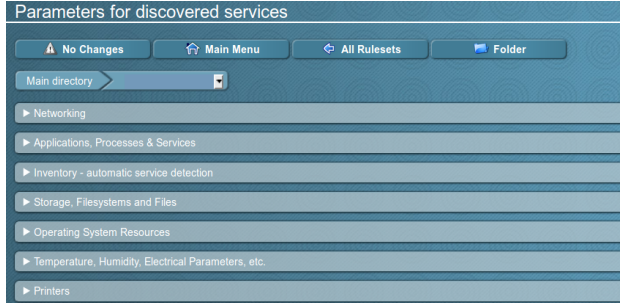

permet d'affiner les seuils d'alertes des services découverts automatiquement

# Le menu Host & Services parameters - Parameters for discovered services - exemple 1

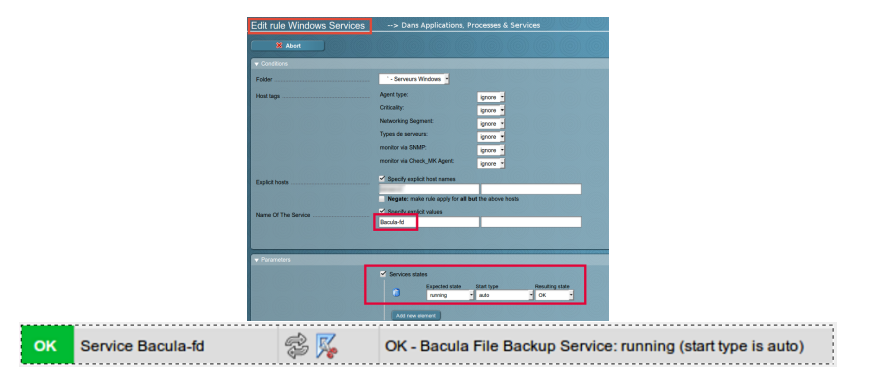

#### vérification de l'état du service Windows client Bacula

Kevin Van Keulen [Open Monitoring Distribution](#page-0-0)

4 17 18

### Parameters for discovered services - exemple 2 - Services **Windows**

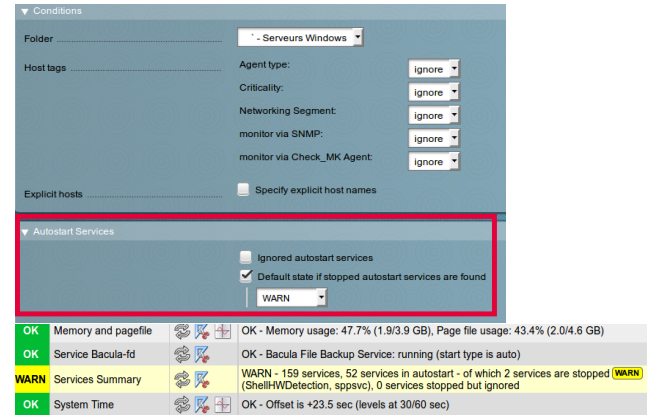

 $\leftarrow$ 

 $2Q$ 

### Ajout d'un plugin à un hôte - Nombre de logins

- Nécessite l'installation du plugin mk logins dans /usr/lib/check\_mk\_agent/plugins sur le client.
- **E** les plugins se trouvent sur le serveur OMD dans /opt/omd/sites/nom-de-votre-site/share/check mk/checks/
- $\blacksquare$  il y en a plus de 600 utilisables

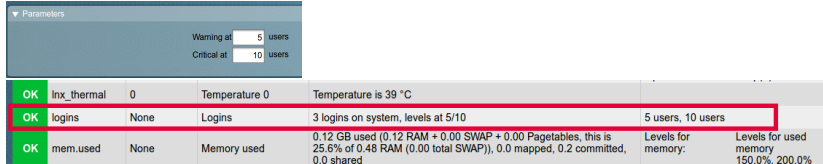

つくい

#### Ajout de plugins à un hôte - exemple d'un plugin Apache

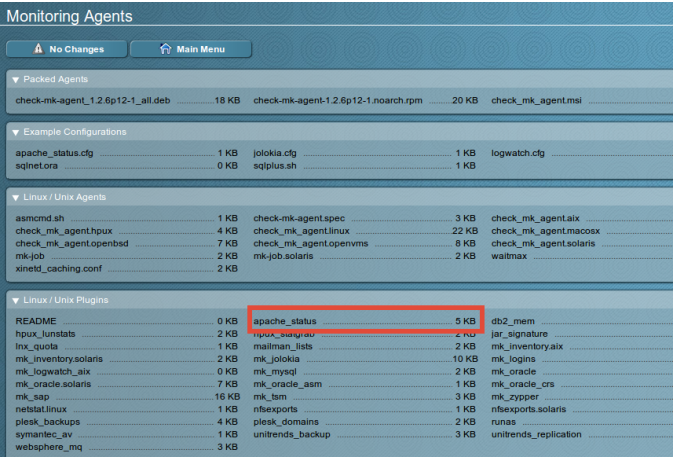

Kevin Van Keulen **[Open Monitoring Distribution](#page-0-0)** 

and in

 $299$ 

化重复 化重变

 $\sim$ 

#### Résultat en local et sur Multisite du plugin

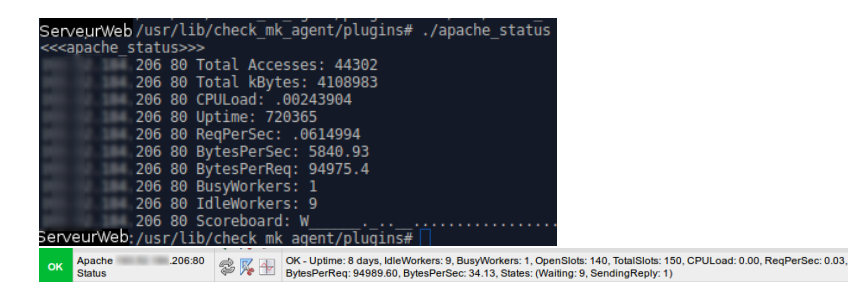

メロメ メ母メ メミメ メミメ

#### Ajout de plugin Nagios - exemple de surveillance du Raid

Sur l'hôte à surveiller :

- **n** installation du plugin Nagios check megasasctl dans /usr/lib/check\_mk\_agent/plugins
- $\blacksquare$  création fichier /etc/check\_mk/mrpe.cfg :

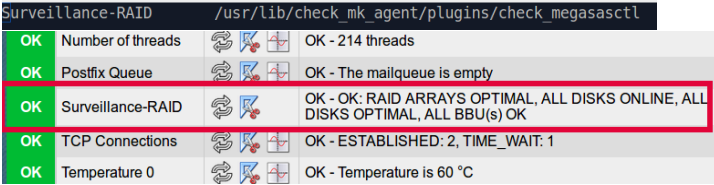

つくい

<span id="page-32-0"></span>Quelques liens :

- <https://monitoring-portal.org/index.php?board/99-omd>
- <http://omdistro.org/start>
- <https://labs.consol.de/nagios/omd-repository>
- $\blacksquare$  [https://mathias-kettner.de/checkmk](https://mathias-kettner.de/checkmk_omd.html)\_omd.html

 $\sim$   $\sim$ 

医单侧 医单侧